## Analyse von thermalen Drohnenbildern

 $\Gamma$  Company Confidential – For  $\Gamma$ Copyright © SAS Institute Inc. All rights reserved.

I der Idee bis zur Umsetzung

### Kurz zu mir

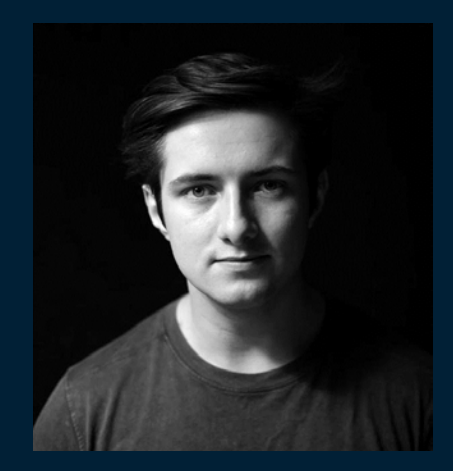

- Jannic Horst, 24 (Heidelberg, GER)
- Data Science Advisor
- Versicherungsteam
- Schwäche für Kameras

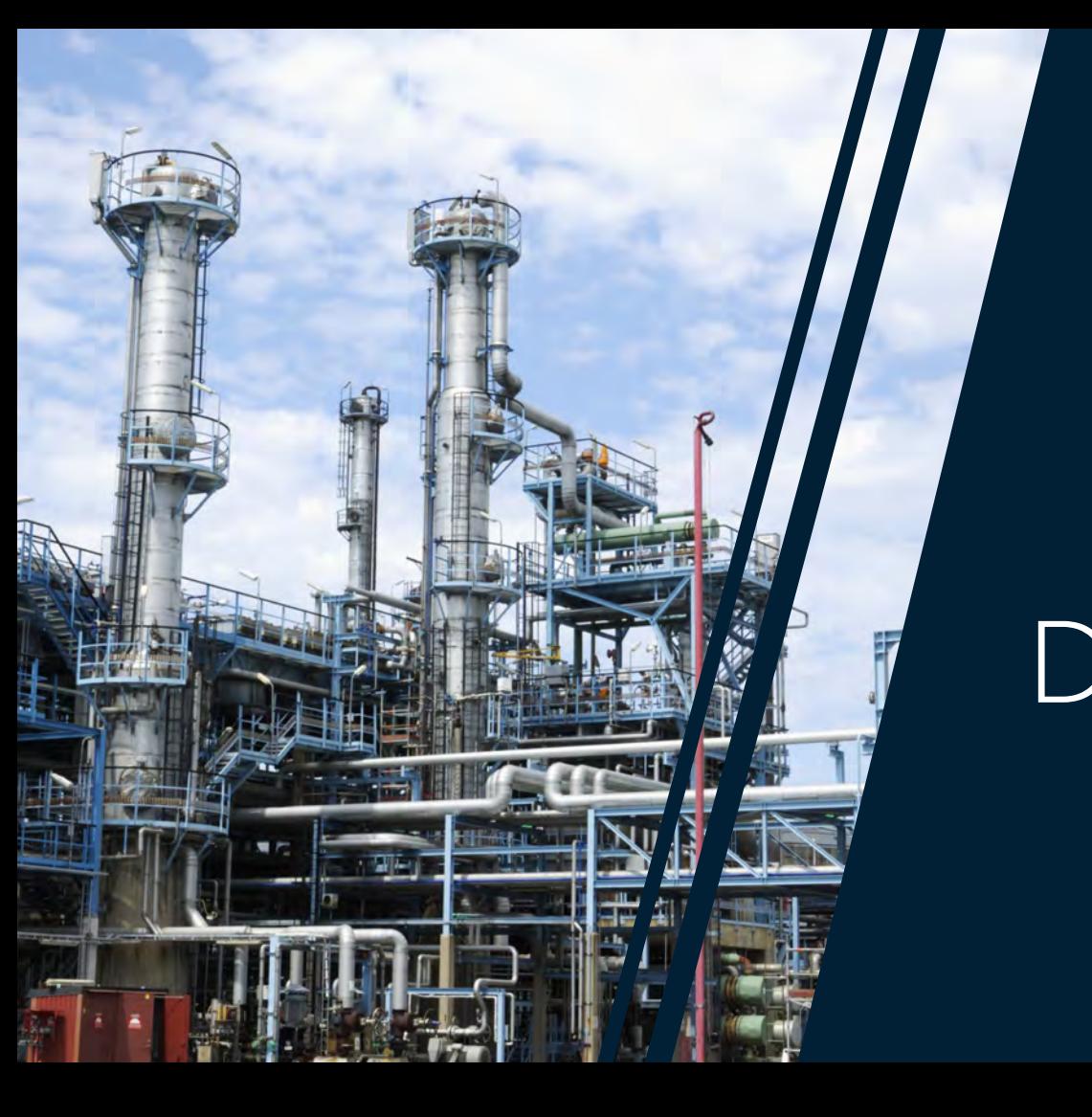

# Das Projekt

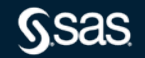

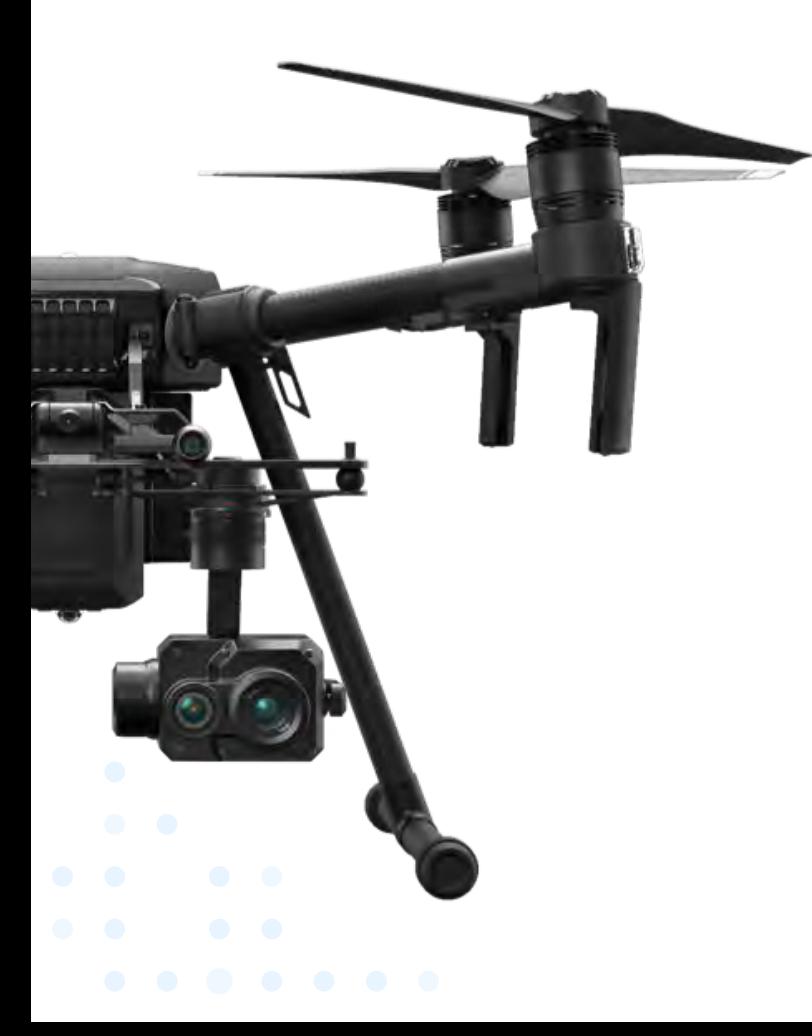

Bildakquise

Company Confidential – For Internal Use Only Copyright © SAS Institute Inc. All rights reserved.

 $\frac{1}{2}$ 

ᢡ

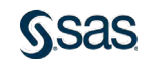

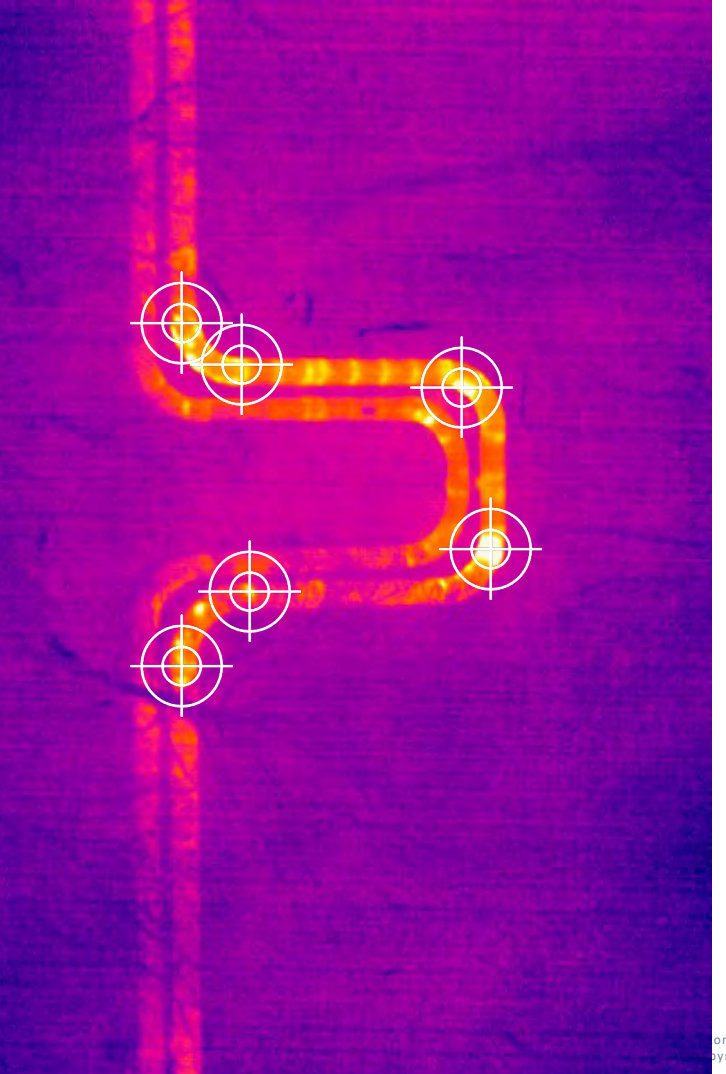

 $\frac{1}{2}$ Bildakquise

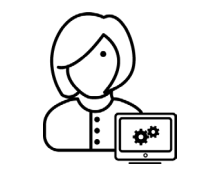

 $\circ$ 

### Händische Annotation

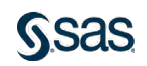

## Thermaluntersuchung

Pipelinepark, 420 Rohrstr.

### Messungen

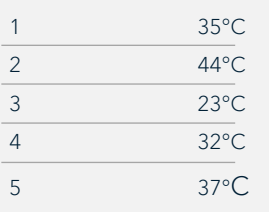

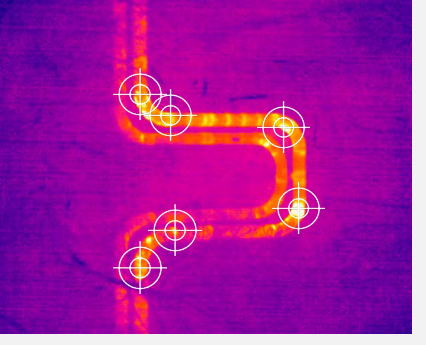

### Parameter

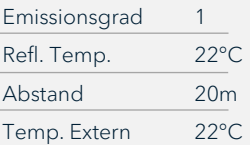

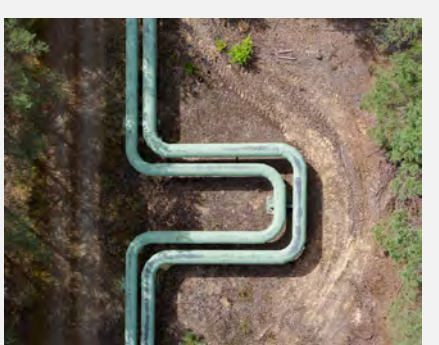

Bildakquise

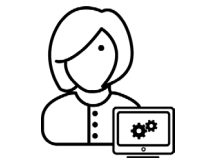

### Händische Annotation

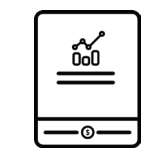

PDF-Report an Kunden

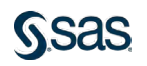

## Thermaluntersuchung

Pipelinepark, 420 Rohrstr.

### Messungen

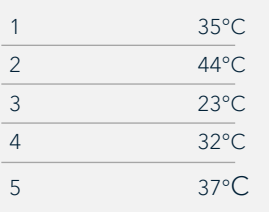

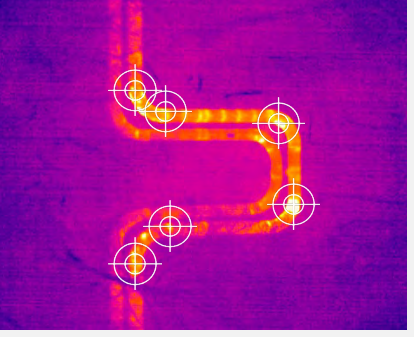

### Parameter

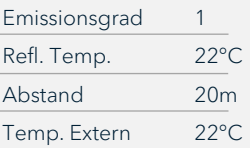

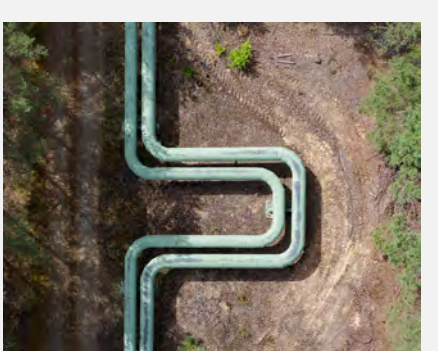

Bildakquise

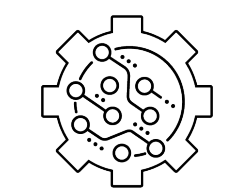

### Automatischen Analyse

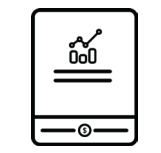

PDF-Report an Kunden

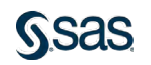

## Rahmenbedingungen

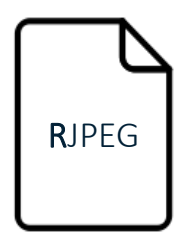

- Radiometrisches JPEG
- Proprietäres Format
- JPEG + Rohe Sensordaten
- Metadaten (GPS, Winkel, etc...)

![](_page_7_Picture_6.jpeg)

- 20MP Farbbild
- Metadaten (GPS, Winkel, etc...)

Jeweils ~200 Bilder

SAS EVENT STREAM PROCESSING

Als Plattform

![](_page_7_Picture_11.jpeg)

![](_page_8_Figure_0.jpeg)

![](_page_8_Picture_1.jpeg)

## Rahmenbedingungen

![](_page_9_Picture_1.jpeg)

- Radiometrisches JPEG
- Proprietäres Format
- JPEG + Rohe Sensordaten
- Metadaten (GPS, Winkel, etc...)

![](_page_9_Picture_6.jpeg)

- 20MP Farbbild
- Metadaten (GPS, Winkel, etc...)

Jeweils ~200 Bilder

SAS EVENT STREAM PROCESSING

![](_page_9_Picture_10.jpeg)

![](_page_10_Picture_0.jpeg)

# BILDKLASSIFIZIERUNG

"dog"

**SSAS** 

![](_page_11_Picture_0.jpeg)

## BILDKLASSIFIZIERUNG OBJEKT ERKENNUNG

![](_page_11_Picture_2.jpeg)

![](_page_12_Picture_0.jpeg)

BILDKLASSIFIZIERUNG OBJEKT ERKENNUNG

## BILDSEGMENTIERUNG

**SSAS** 

![](_page_13_Picture_0.jpeg)

BILDKLASSIFIZIERUNG OBJEKT ERKENNUNG BILDSEGMENTIERUNG

## INSTANZSEGMENTIERUNG

![](_page_13_Picture_3.jpeg)

![](_page_13_Picture_4.jpeg)

![](_page_14_Picture_0.jpeg)

BILDKLASSIFIZIERUNG OBJEKT ERKENNUNG BILDSEGMENTIERUNG INSTANZSEGMENTIERUNG

### KEYPOINT-ERKENNUNG

![](_page_14_Picture_3.jpeg)

![](_page_15_Picture_0.jpeg)

BILDKLASSIFIZIERUNG OBJEKT ERKENNUNG BILDSEGMENTIERUNG INSTANZSEGMENTIERUNG KEYPOINT-ERKENNUNG BILD-MATCHING

![](_page_15_Picture_2.jpeg)

![](_page_16_Picture_0.jpeg)

White dog with a blue collar runs on a field trail

BILDKLASSIFIZIERUNG OBJEKT ERKENNUNG BILDSEGMENTIERUNG INSTANZSEGMENTIERUNG KEYPOINT-ERKENNUNG BILD-MATCHING BILDBESCHRIFTUNG

![](_page_16_Picture_3.jpeg)

### BILDSEGMENTIERUNG

### INSTANZSEGMENTIERUNG

### OBJEKT ERKENNUNG

![](_page_17_Picture_4.jpeg)

### KEYPOINT ERKENNUNG

### BILDKLASSIFIZIERUNG

### BILD-MATCHING

### BILDBESCHRIFTUNG

![](_page_17_Picture_12.jpeg)

![](_page_18_Figure_0.jpeg)

### **BILDSEGMENTIERUNG**

INSTANZSEGMENTIERUNG

![](_page_18_Picture_3.jpeg)

![](_page_18_Picture_4.jpeg)

### KEYPOINT ERKENNUNG

BILDKLASSIFIZIERUNG

### BILD-MATCHING

![](_page_18_Figure_8.jpeg)

### BILDBESCHRIFTUNG

![](_page_18_Picture_11.jpeg)

![](_page_19_Picture_0.jpeg)

# WARUM KEINE NEURONALEN NETZE?

1. Variabilität der Hotspotgröße

2. Inkonsistenz der Form

3. Zu wenig Trainingsdaten

![](_page_19_Picture_5.jpeg)

### Ein neuer Ansatz

1. Behandle Pixel als einzelne Datenpunkte auf einer Ebene

![](_page_20_Figure_3.jpeg)

![](_page_21_Figure_0.jpeg)

![](_page_22_Picture_515.jpeg)

![](_page_22_Figure_2.jpeg)

![](_page_23_Picture_562.jpeg)

![](_page_23_Figure_1.jpeg)

 $2^8 \times 2^8 \times 2^8 \approx 16.7$ M Farben

![](_page_23_Picture_3.jpeg)

![](_page_24_Picture_684.jpeg)

![](_page_24_Picture_685.jpeg)

![](_page_24_Picture_686.jpeg)

![](_page_24_Picture_3.jpeg)

### Ein neuer Ansatz

- 1. Behandle Pixel als einzelne Datenpunkte auf einer Ebene
- 2. Versuche nach Pixeln zu filtern die (vermutlich) zu Hotspots gehören
- 3. Gruppiere diese Pixel zu Hotspots

![](_page_25_Figure_5.jpeg)

![](_page_25_Picture_6.jpeg)

![](_page_25_Picture_7.jpeg)

## Ein neuer Ansatz

![](_page_26_Picture_1.jpeg)

- 1. Filterung Binär-Schwellenwert
- 2. Clustering der Pixel  $\neq$  0
- 3. Regelbasierte Filterung der identifzierten Cluster

![](_page_26_Picture_5.jpeg)

# THRESHOLDING +CLUSTERING

 $k = 2$ 

# DER KLASSIKER: K-MEANS CLUSTERING

1. Wähle eine Anzahl von Clustern (k)

![](_page_28_Figure_3.jpeg)

![](_page_28_Picture_4.jpeg)

![](_page_29_Figure_1.jpeg)

- 1. Wähle eine Anzahl von Clustern (k)
- 2. Platziere die Zentren aller Cluster zufällig
- 3. Wiederhole Schritt 4 & 5 bis Cluster optimiert sind

![](_page_29_Picture_6.jpeg)

![](_page_30_Figure_1.jpeg)

- 1. Wähle eine Anzahl von Clustern (k)
- 2. Platziere die Zentren aller Cluster zufällig
- 3. Wiederhole Schritt 4 & 5 bis Cluster optimiert sind
- 4. Finde zu jedem Datenpunkt das nächste Zentrum und weise ihm diesem Cluster zu

![](_page_30_Picture_7.jpeg)

![](_page_31_Figure_1.jpeg)

- 1. Wähle eine Anzahl von Clustern (k)
- 2. Platziere die Zentren aller Cluster zufällig
- 3. Wiederhole Schritt 4 & 5 bis Cluster optimiert sind
- 4. Finde zu jedem Datenpunkt das nächste Zentrum und weise ihm diesem Cluster zu
- 5. Platziere die Zentren in die geometrische Mitte aller ihm zugewiesener Datenpunkte

![](_page_31_Picture_8.jpeg)

![](_page_32_Figure_1.jpeg)

- 1. Wähle eine Anzahl von Clustern (k)
- 2. Platziere die Zentren aller Cluster zufällig
- 3. Wiederhole Schritt 4 & 5 bis Cluster optimiert sind
- 4. Finde zu jedem Datenpunkt das nächste Zentrum und weise ihm diesem Cluster zu
- 5. Platziere die Zentren in die geometrische Mitte aller ihm zugewiesener Datenpunkte

![](_page_32_Picture_8.jpeg)

![](_page_33_Figure_1.jpeg)

- 1. Wähle eine Anzahl von Clustern (k)
- 2. Platziere die Zentren aller Cluster zufällig
- 3. Wiederhole Schritt 4 & 5 bis Cluster optimiert sind
- 4. Finde zu jedem Datenpunkt das nächste Zentrum und weise ihm diesem Cluster zu
- 5. Platziere die Zentren in die geometrische Mitte aller ihm zugewiesener Datenpunkte

![](_page_33_Picture_8.jpeg)

![](_page_34_Figure_1.jpeg)

- 1. Wähle eine Anzahl von Clustern (k)
- 2. Platziere die Zentren aller Cluster zufällig
- 3. Wiederhole Schritt 4 & 5 bis Cluster optimiert sind
- 4. Finde zu jedem Datenpunkt das nächste Zentrum und weise ihm diesem Cluster zu
- 5. Platziere die Zentren in die geometrische Mitte aller ihm zugewiesener Datenpunkte

![](_page_34_Picture_8.jpeg)

![](_page_35_Figure_1.jpeg)

- 1. Wähle eine Anzahl von Clustern (k)
- 2. Platziere die Zentren aller Cluster zufällig
- 3. Wiederhole Schritt 4 & 5 bis Cluster optimiert sind
- 4. Finde zu jedem Datenpunkt das nächste Zentrum und weise ihm diesem Cluster zu
- 5. Platziere die Zentren in die geometrische Mitte aller ihm zugewiesener Datenpunkte

![](_page_35_Picture_8.jpeg)

## DAS PROBLEME MIT: K-MEANS CLUSTERING

- 1. Anzahl der Cluster muss vor beginn festgelegt werden
- 2. Initiale Platzierung der Zentren beeinflusst das Ergebnis
- 3. Tendiert zu kreisförmigen Clustern

![](_page_36_Figure_4.jpeg)

![](_page_36_Picture_5.jpeg)

### Was sind Alternativen?

## DENSITIY BASED **SCANNING**

## **CONNECTED** COMPONENT

+ Besser darin nicht-kreisförmige Cluster zu erkennen +++ Anzahl der Cluster muss nicht festgelegt werden

![](_page_37_Picture_4.jpeg)

## Nochmal als Recap

1. Filterung der Pixel auf Basis der Temperatur

### 2. Clustering aller Pixel ≠ 0 über die Koordinaten

- K-Means
- DBScan
- Connected Component

### 3. Regelbasierter Ausschluss von Cluster zur Bereinigung

- Größe
- Max. Temperatur

### 4. Visualisierung

![](_page_38_Picture_11.jpeg)

![](_page_38_Picture_12.jpeg)

![](_page_39_Figure_0.jpeg)

![](_page_39_Figure_1.jpeg)

*SSAS* 

# WIE GUT HAT DAS AM ENDE FUNKTIONIERT?

![](_page_40_Picture_1.jpeg)

Der Annotationen wurden mit dem DBSCAN-Algorithmus erkannt

Company Confidential – For Internal Copyright © SAS Institute Inc. All rights

![](_page_41_Figure_0.jpeg)

![](_page_42_Figure_0.jpeg)

![](_page_42_Picture_2.jpeg)

![](_page_43_Figure_0.jpeg)

# VIELEN DANK!

jannic.horst@sas.com  $\mathbb{S}$ @JannicHorst All Things Data  $\bigcap$ 

回移回

linktr.ee/mltips

![](_page_44_Picture_4.jpeg)

### Erstelle ESP-Projekt

![](_page_45_Figure_1.jpeg)

![](_page_45_Figure_2.jpeg)

![](_page_45_Picture_3.jpeg)

### Erstelle Source-Window

```
000w_receive_image = esp.SourceWindow(name='w_receive_image',
                                   schema=('id*:int64', 'filename:string',
'save_path:string','image:blob','threshold:int32','algorithm:string', 'min_size:int32',
'detection_thr:int32', 'lower_limit:int32'),
                                   index_type='empty',
                                   insert_only=True,
                                   autogen_key=True,
                                   pubsub=True)
esp_project.add_window(w_receive_image, contquery='thermal_hotspot_detection')
```
### Verknüpfung von Windows

 $000$ 

w\_receive\_image.add\_target(w\_extract\_thermal, role='data') w\_extract\_thermal.add\_target(w\_splitter, role= 'data')

### Publisher

```
000# create a list of images in a specific location
imgPath = glob.glob("/data/notebooks/testdata/v2/images/*")
#create the publisher
w_image_path_pub = w_receive_image.create_publisher(blocksize=1, rate=1, pause=0, opcode='insert',
                                              format='csv')
#go through all images in the list
for img in imqPath:
   #set the input parameters
   , filename = ntpath.split(img)
   save_path = '/data/notebooks/save_path/'
   \alphalgorithm = 'kmeans'
   threshold = -2min size = 20detection thr = 75lower limit = 35#open image and encode it to Base64
   with open(img, 'rb') as binary_file:
       binary image = binary file.read()
       encoded image = base64.b64encode(binary image)
   #publish the message as string
   encoded_image.decode(), threshold, algorithm, min_size, detection_thr,
        lower_limit))
```
![](_page_47_Picture_2.jpeg)

### Erstelle Subscriber

### $000$

```
#create the schema for the data export
expo_schema_results = expoSchema(w_hotspot_visualisation, ('image', 'thermal_image',
                                                           'thermal_image_annotated'))
```
### #get messages from visualisation window def on\_event(\_, event):

```
global event received
event received = event
```
### #write event to csy file write\_results(event\_received, expo\_schema\_results)

### #create the subscriber and start it

```
w_hotspot_visualisation_s = w_hhotspot_visualisation.create_subscriber(on_event=on_event, pagesize=1000)
w_hotspot_visualisation_s.start()
```
![](_page_48_Picture_8.jpeg)